## Template:FM3 First start card

×

Advanced Plug and Track real-time tracking terminal with GNSS, 3G and Bluetooth connectivity

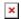

## **Contents**

• 1 How to insert Micro-SIM card

## How to insert Micro-SIM card

- 1. Gently remove FMB1YX **cover** using **plastic pry tool** from both sides.
- Insert Micro-SIM card as shown with PIN request disabled or read <u>Security info</u> how to enter it later in Configurator. Make sure that Micro-SIM card cut-off corner is pointing forward to slot.
- Connect battery as shown to device. Position the battery in place where it does not obstruct other components.
- 4. Attach device cover back.
- 5. Device is ready to be connected.

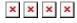

Micro-SIM card insertion/removal must be performed when device is powered off 
external voltage and internal battery disconnected. Otherwise Micro-SIM card might be damaged or device will not detect it.